## **Guide för att ladda ned Zotero till egendator:**

Referenshanteringsprogrammet Zotero fungerar bra med ordbehandlingsprogrammen Word och LibreOffice, det fungerar dock inte med Pages. (Java behövs för att LibreOffice ska fungera på Mac och PC finns på: [www.java.com/sv\)](http://www.java.com/sv).

För att nedladdningen av Zotero ska fungera är det viktigt att ha ditt ordbehandlingsprogram (exempelvis Word, LibreOffice) stängt när du laddar ned programvaran till din dator.

Följ stegen nedan för att ladda ner Zotero till din dator:

## **1.** Gåtil[lZotero.org](https://www.zotero.org/) ochklickapå"**Download**".

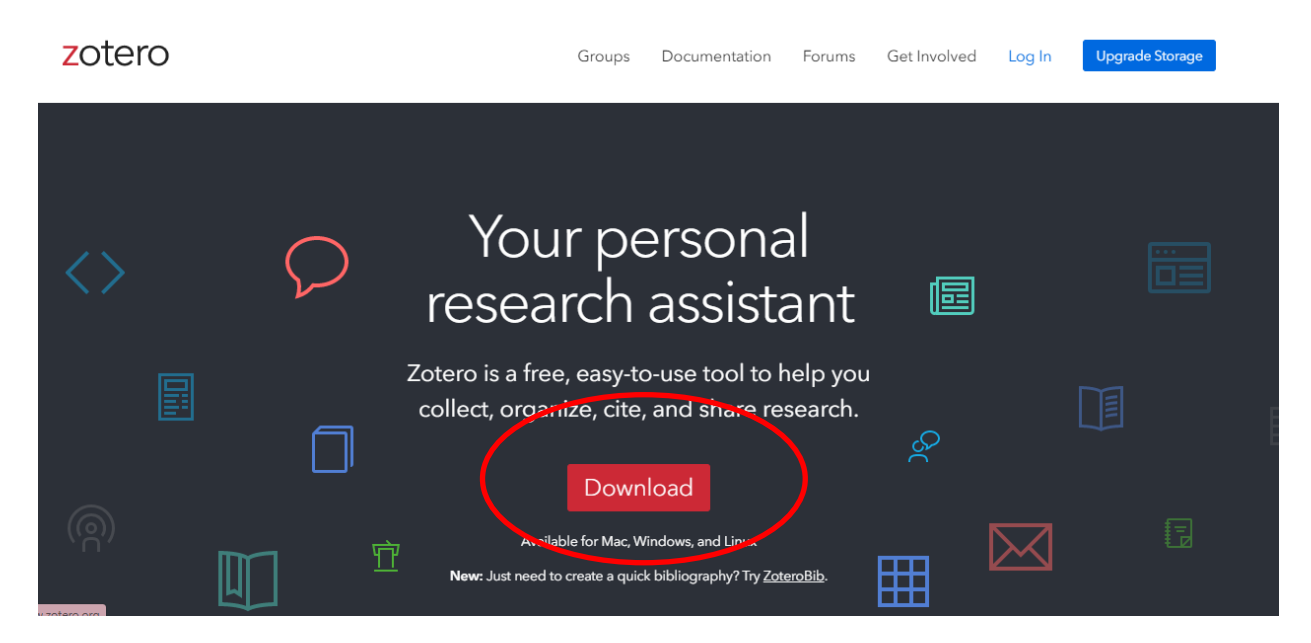

**2.** Ladda ner Zotero **till din dator** (PC eller Mac). Exemplet nedan gäller PC (Windows):

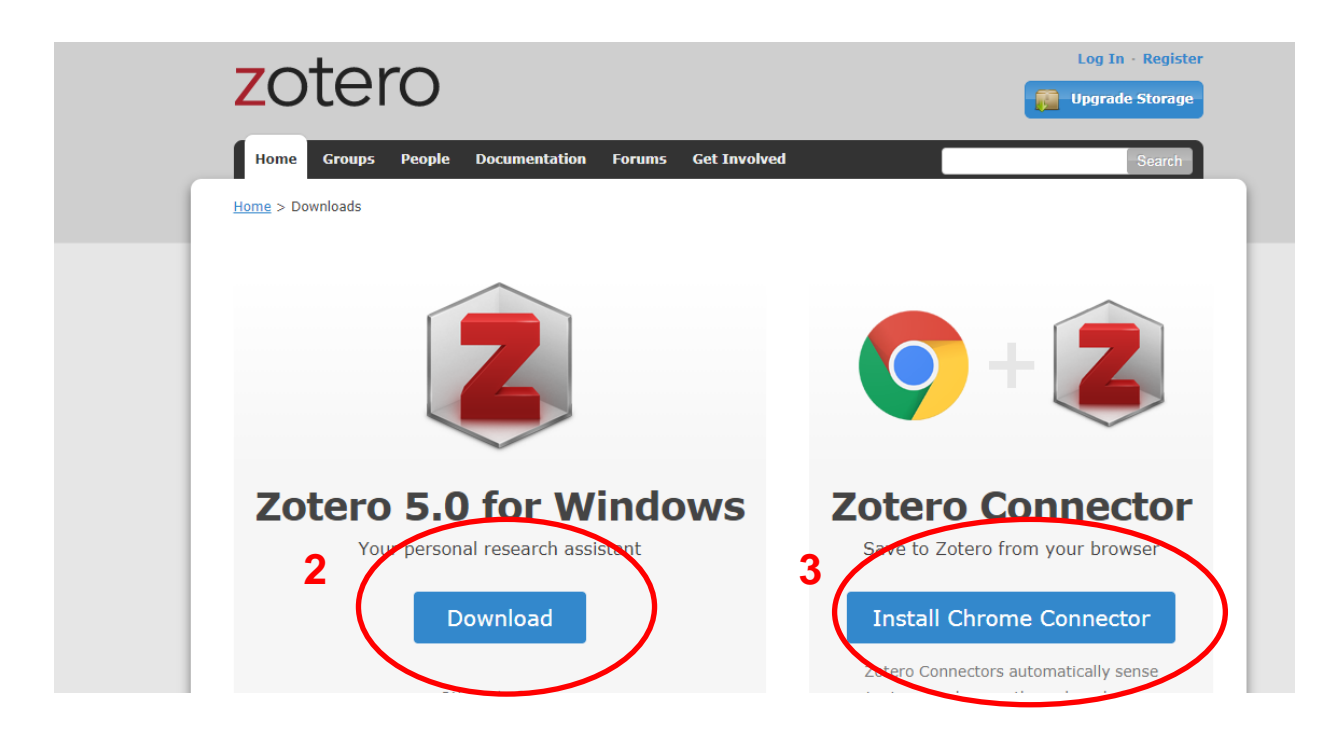

- **3.** Efter att du laddat ner Zotero till din dator ska du även ladda ner en s.k. **connector till din webbläsare** (se nr 3 i bild ovan). Välj den webbläsare du vill använda (Zotero finns för Chrome och Firefox). Du behöver göra nedladdningen från den webbläsare du vill använda (Chrome-connector laddas ned i Chrome webbläsare, Firefox- connector laddas ned i Firefox webbläsare o.s.v.). I exemplet ovan används webbläsaren Chrome (se nr 3 i bild ovan).
- **4.** När nedladdningarna är slutförda kontrollera att Zotero finns som en**flik i ditt ordbehandlingsprogram**, i exemplet nedan Word:

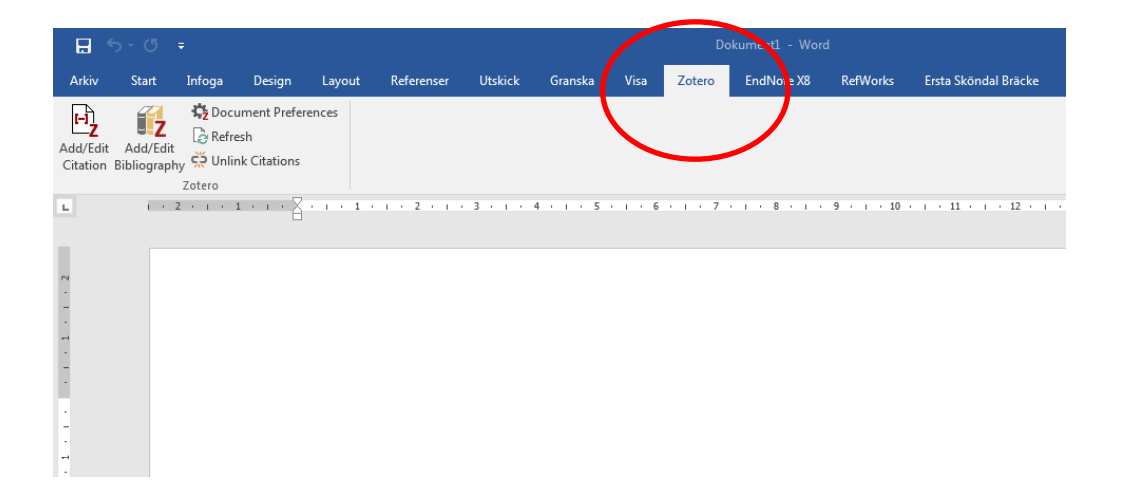

**5.** Du kommer även att ha fått en **Zotero-ikonen i din webbläsare**, i exemplet nedan Chrome:

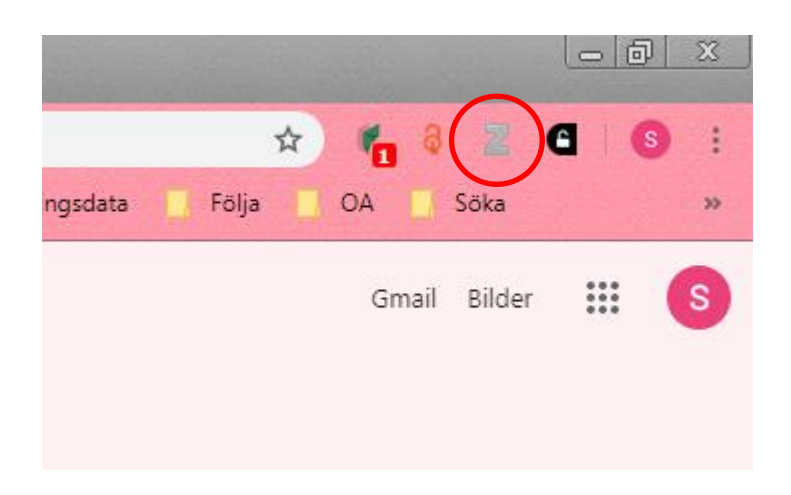

**6.** Om du inte ser Zotero-fliken i ditt ordbehandlingsprogram eller Zoteroikonen i din webbläsare, testa att **starta om datorn**.

**Här hittar du** [högskolebibliotekets guide](https://www.esh.se/download/18.13977bbe1686f0eb0df5b87a/1567770775293/Guide%20Zotero%20PC.pdf) **till att använda referenshanteringsprogrammet Zotero.**